# UP TO YOU ANTHOLOGY

# DESIGN YOUR BAG GUIDA COMPLETA

UP TO YOU ANTHOLOGY vende e produce borse disegnate da designer ma realizzate solo tramite i nostri canali di sviluppo prodotto e produttivi, che sono molteplici e garantiscono un'eccellente qualità 100% made in italy.

Questa guida ti aiuterà passo per passo nella creazione della tua borsa fino alla realizzazione del tuo progetto e della sua messa online. Seguendo i vari steps elencati di seguito sarà molto più semplice diventare un designer UP TO YOU ANTHOLOGY e dare avvio al tuo nuovo business.

# Step 1 CREATE

Durante il primo step di Design Your Bag dovrai fornire alcune indicazioni essenziali che serviranno alla realizzazione della tua borsa.

Sono richiesti i disegni, sketch, della tua borsa, in diverse prospettive con la spiegazione degli elementi e delle dimensioni.

Dopo dovrai scegliere i materiali che comporranno la tua borsa dalla vasta scelta che il nostro sito offre.

Concluso lo step 1 di creazione potrai inviarci il tuo progetto, un team dedicato di UP TO YOU ANTHOLOGY lo analizzerà e se verrà valutato idoneo potrai ufficialmente diventare uno dei nostri designer!

## a. INFORMATION a.1 BAG NAME

## b. DESIGN

 b.1 SKETCH b.2 DIMENSIONS

## c. MATERIALS

 c.1 MAIN BODY c.2 INTRNAL PART c.3 ACCESSORIES c.4 + ADD COMPONENT

## d. SUMMARY

# e. NEXT STEPS

# a. INFORMATION

### b.1 BAG NAME

Dai un nome alla tua borsa e aggiungi una descrizione. Scrivi cosa ti ha ispirato, da dove nasce l'idea del tuo progetto…

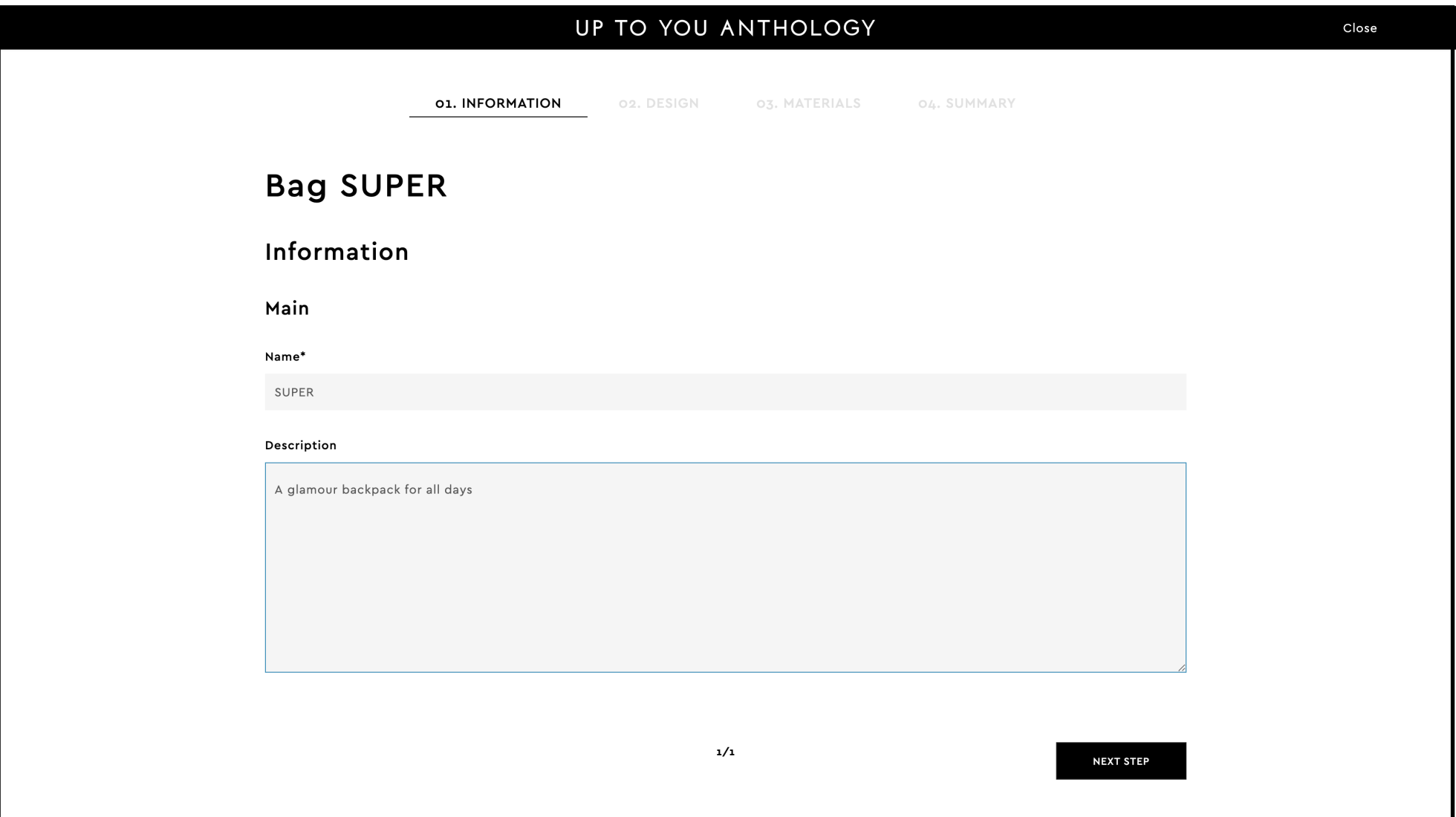

# b. DESIGN

#### b.1 DIMENSIONS

Dopo aver caricato gli sketches completi di misure, immagini di referenza e note, si aprirà uno specchietto dove ti verrà chiesto di inserire le misure esatte della tua borsa in millimetri.

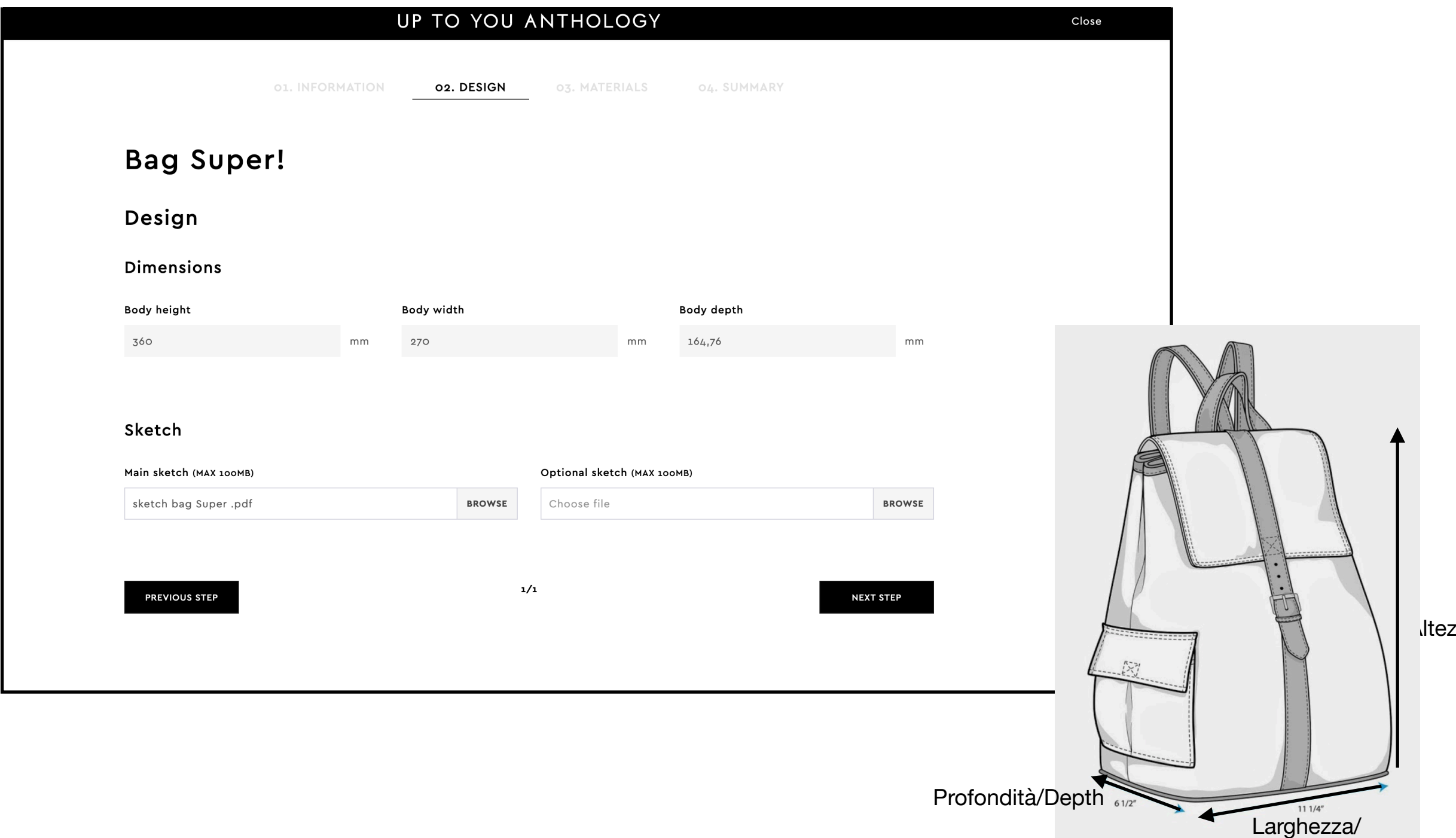

zza/Height

width

## b.2 SKETCH

Carica un file che contenga lo sketch della tua borsa.

#### Cos'è uno Sketch?

Sketch si intende un disegno tecnico che permette di capire le dimensioni, i volumi e la fattura della borsa rappresentata. Così gli artigiani che lavoreranno alla realizzazione della tua borsa potranno perfettamente capire come la desideri.

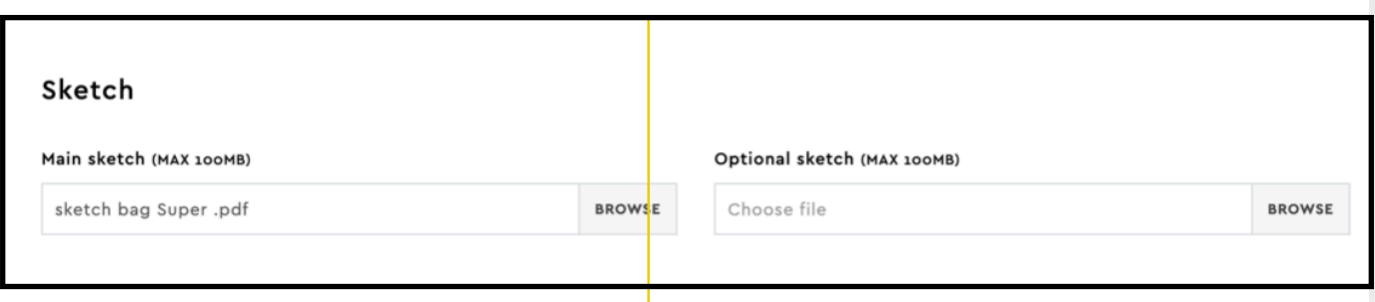

**Chiusura di pelle 3 cm 36 cm 12 cm 6 cm 24 cm 27 cm 2,5 cm Laccio di pelle 3 cm 50 cm Bretella di pelle 3,5 cm Fascia di pelle 4,5 cm 2 cm 3 cm**

Lo sketch per essere completo ed utile per la realizzazione della tua borsa deve contenere tutti i punti sotto elencati.

- Il progetto deve avere almeno le seguenti visioni delle borsa: fronte, retro, lato, dall'alto, dal basso ed interni.
- Su ogni visone della borsa aggiungi i dettagli che la compongono come: manici, tracolla, tasche, cuciture, zip, bottoni, chiusure magnetiche, fibbie…
- Per la base della tua borsa indicaci con un disegno se vuoi aggiungere dettagli come piedini, in pelle o metallici oppure liscia.
- Per l'interno della tua borsa indicaci con un disegno se vuoi una o più tasche ed i relativi dettagli della loro chiusura. (Se verrà omesso questo disegno lo interpreteremo come un interno senza tasche e dettagli)
- Per ogni visione della borsa inserisci le misure principali (altezza, larghezza e profondità) e dopo aggiungi le misure di ogni singolo dettaglio che hai applicato alla tua borsa.

Per aiutarci nello sviluppo della tua borsa aggiungi allo sketch, delle immagini di mood che ci permettano di capire al meglio il tuo progetto, la tua idea. A fianco a queste immagini inserisci qualche appunto che ci indichi cosa ti piace. Nella pagina successiva un esempio di Progetto.

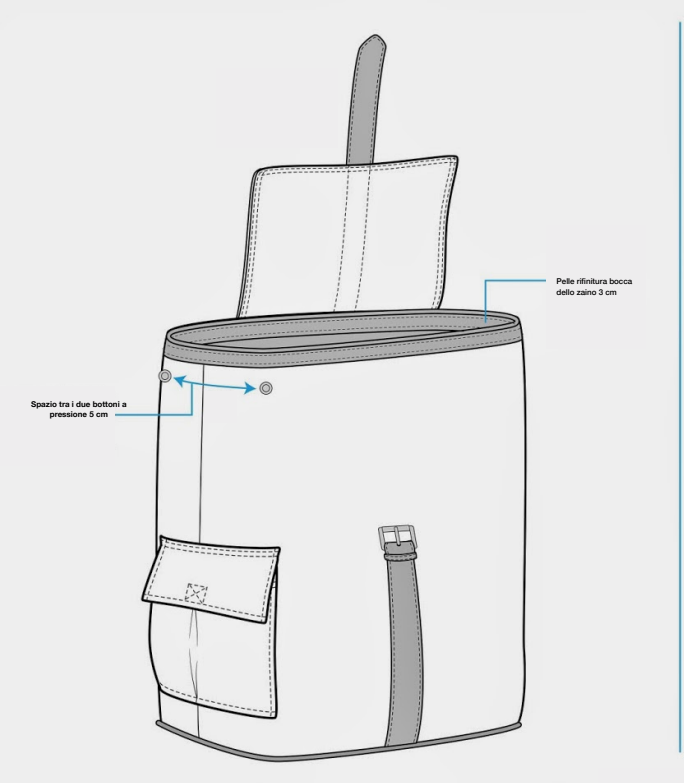

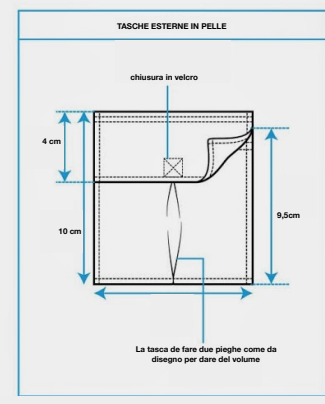

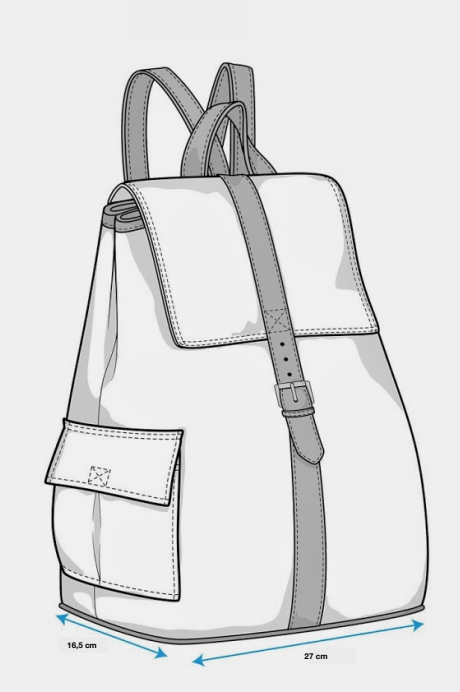

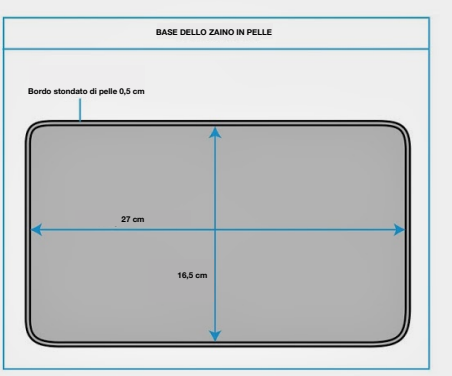

#### Progetto Borsa:

Maggiori dettagli verranno forniti nel tuo progetto, migliore sarà la realizzazione della tua borsa.

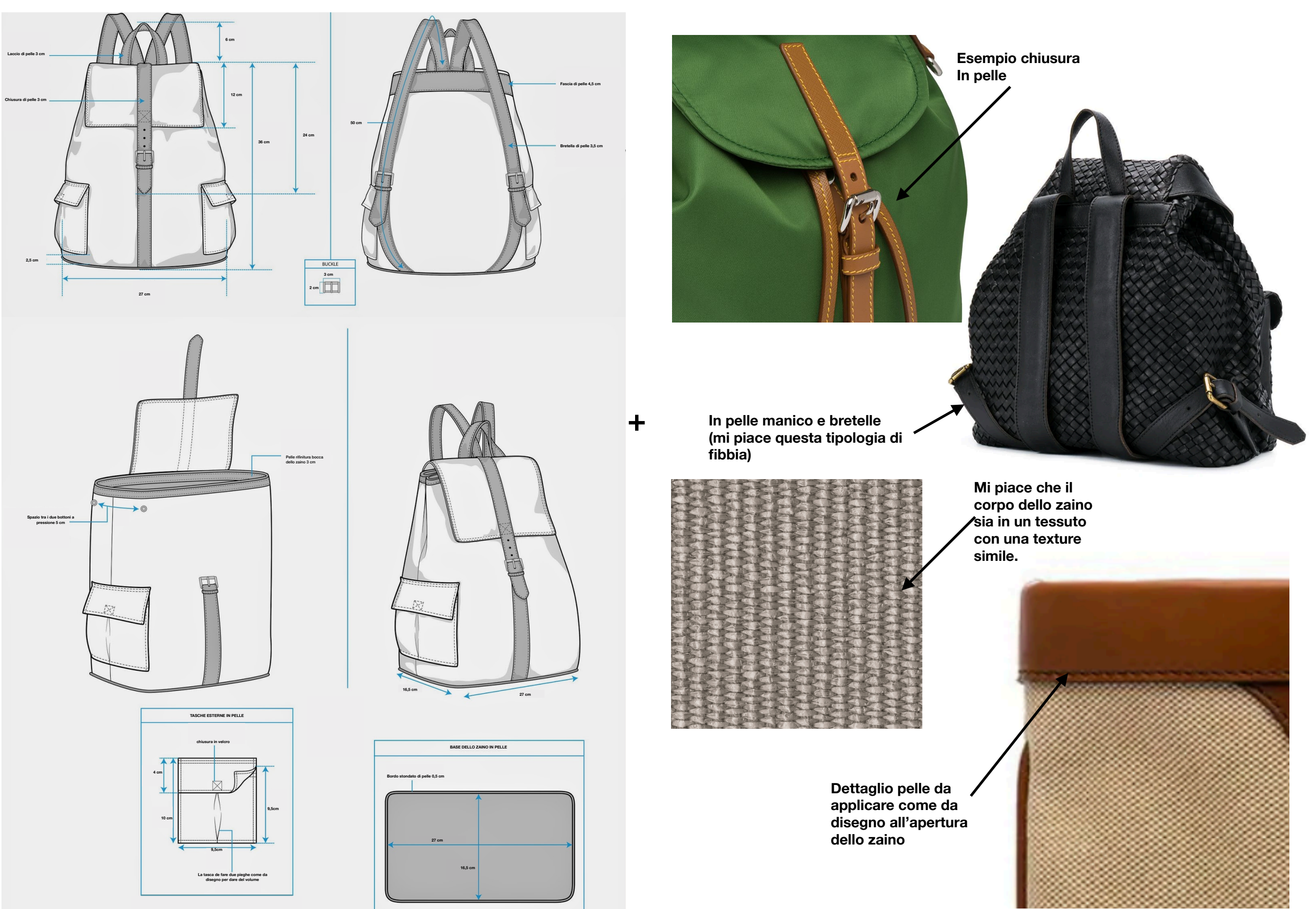

In questa sezione avviene la scelta dei materiali e degli accessori per la tua borsa. Quest'area è suddivisa in tre punti MAIN BODY con il quale si intende il rivestimento esterno di tutta la borsa, INTERIOR con il quale si intende il rivestimento interno della borsa e ACCESSORIES con il quale si intendono tutti i componenti metallici che andranno completare la borsa. Questi punti se non fossero sufficienti per descrivere tutte le parti della vostra borsa puoi aggiungerne altri tramite il tasto in basso a

Noi di UP TO YOU ANTHOLOGY ci teniamo particolarmente a sottolineare che tutti i materiali a disposizione sul nostro sito sono stati scelti con molta cura, in modo che avessero i minimo impatto ambientale. Per la produzione vengono utilizzate pelli bovine (ecologiche in quanto materia prima "recuperata" dagli animali destinati all'industria alimentare). Le concerie dove vengono trattate le pelli sono tutte Italiane (tra le migliori al mondo per qualità, tecnologia, sostenibilità e rispetto etico). I tessuti provengono da aziende selezionate per la loro attenzione ambientale, che adottano processi produttivi di minimo impatto e prodotti tessili riciclati.

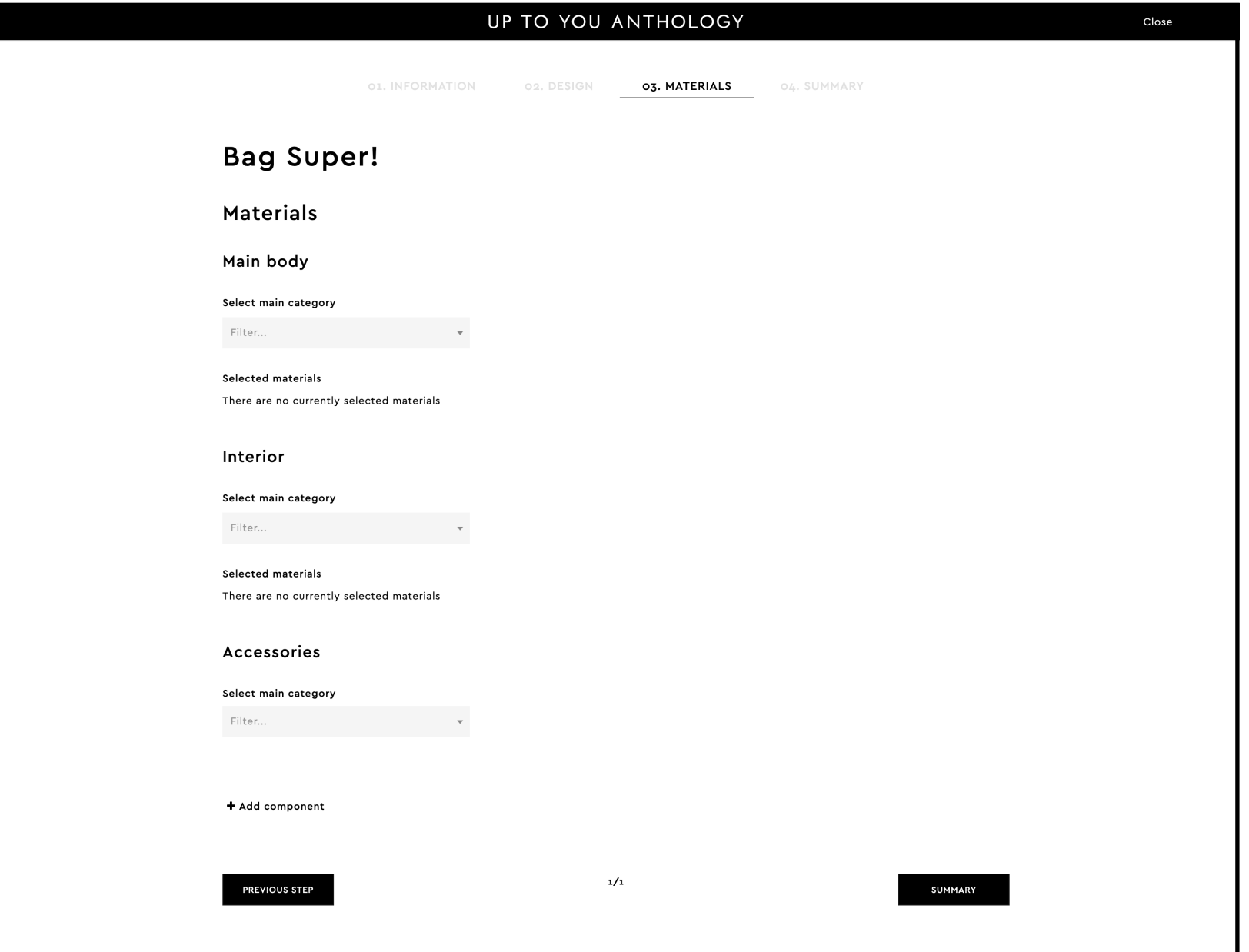

STEP 1 - MATERIALS

### c.1 MAIN BODY

Main body si intende il rivestimento del corpo della borsa.

Select main categories ci permette di selezionare Leather (pelle) oppure Other Materials (altri materiali).

Nell'esempio A è stato selezionato Leather, affianco si è aperto un altro specchietto Select sub category (seleziona una sottocategoria) dove si trova un elenco di diverse tipologie di pelli (passando con il cursore sopra le icone queste si ingrandiscono dandoti la possibilità di vedere la tipologia di materiale che si trova in quella categoria) , selezionando una di queste, in questo caso Boemia, si apre un terzo specchietto, Select color (seleziona i colori) da qui si apre un elenco delle varianti colore della tipologia di pelle selezionata, se clicchiamo su All è possibile vedere la cartella colori con le immagini più grandi come da esempio. L'ultima cosa da fare è selezionarne uno.

Nell'esempio B è stato selezionato Other Materials, affianco si è aperto un altro specchietto Select sub category (seleziona una sottocategoria) dove si trova un elenco di diverse tipologie tessili (passando con il cursore sopra le icone queste si ingrandiscono dandoti la possibilità di vedere la tipologia di materiale che si trova in quella categoria), selezionando una di queste, in questo caso Cotton Canvas, si apre un terzo specchietto, Select color (seleziona i colori) da qui si apre un elenco delle varianti colore della tipologia del tessuto selezionato. Clicchiamo su All è possibile vedere la cartella colori con le immagini più grandi come da esempio. L'ultima cosa da fare è selezionarne uno.

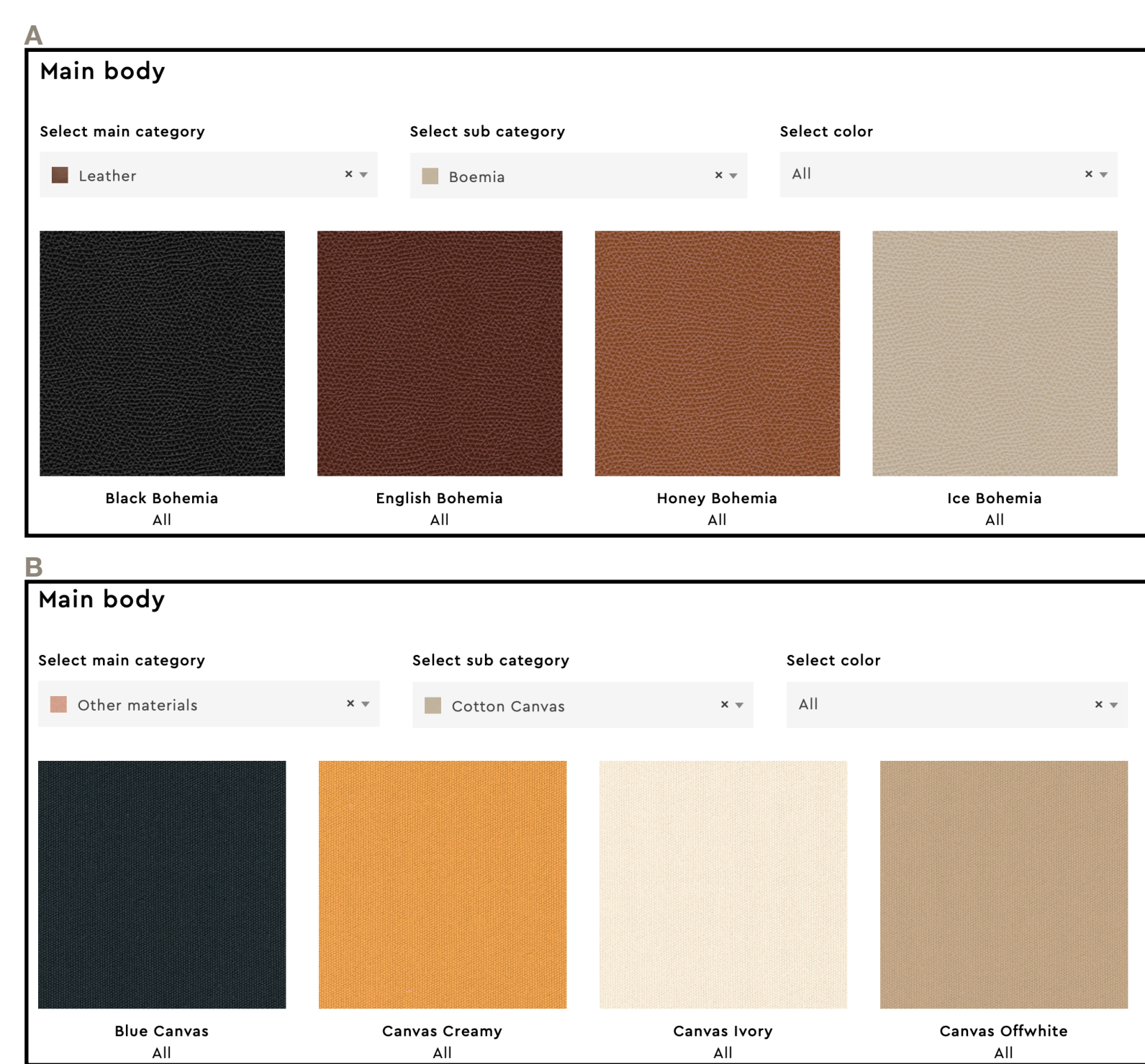

STEP 1 - MATERIALS

### c.2 INTERNAL PART

Interior si intende il rivestimento interno della borsa.

Select main categories ci permette di selezionare Leather (pelle) oppure Others Materials (altri materiali).

Nell'esempio A è stato selezionato Leather, affianco si è aperto un altro specchietto Select sub category (seleziona una sottocategoria) dove si trova un elenco di diverse tipologie di pelli, (passando con il cursore sopra le icone queste si ingrandiscono dandoti la possibilità di vedere la tipologia di materiale che si trova in quella categoria) selezionando una di queste, in questo caso Boemia, si apre un terzo specchietto, Select color (seleziona i colori) da qui si apre un elenco delle varianti colore della tipologia di pelle selezionata, se clicchiamo su All è possibile vedere la cartella colori con le immagini più grandi come da esempio. L'ultima cosa da fare è selezionarne uno.

Nell'esempio B è stato selezionato Other Materials, affianco si è aperto un altro specchietto Select sub category (seleziona una sottocategoria) dove si trova un elenco di diverse tipologie tessili, (passando con il cursore sopra le icone queste si ingrandiscono dandoti la possibilità di vedere la tipologia di materiale che si trova in quella categoria) selezionando una di queste, in questo caso Cotton Canvas, si apre un terzo specchietto, Select color (seleziona i colori) da qui si apre un elenco delle varianti colore della tipologia del tessuto selezionato. Clicchiamo su All è possibile vedere la cartella colori con le immagini più grandi come da esempio. L'ultima cosa da fare è selezionarne uno.

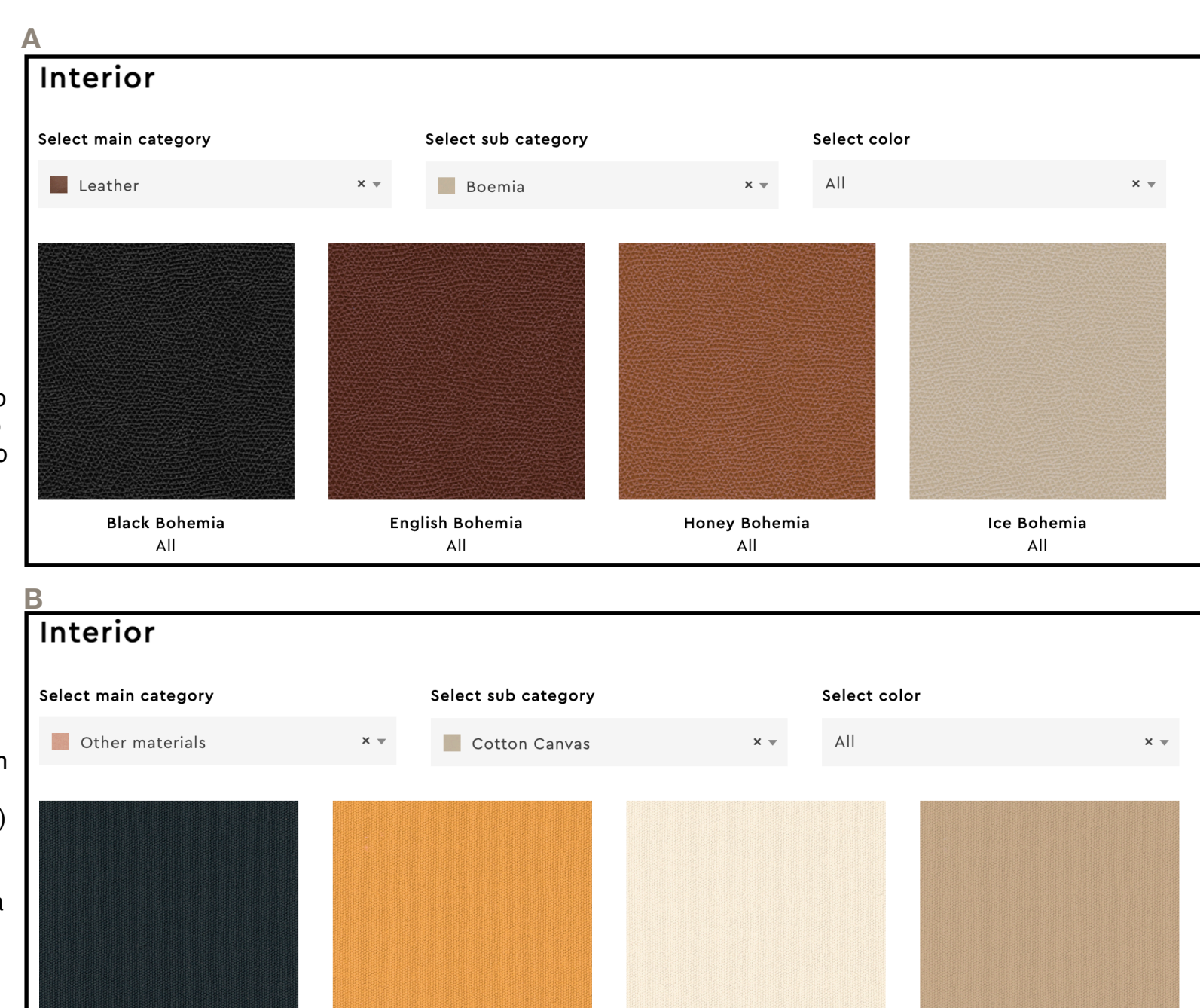

Canvas Ivory All

Canvas Creamy

All

**Blue Canvas** 

All

Canvas Offwhite

All

### c.3 ACCESSORIES

Accessories si intendono i componenti metallici della borsa. In questa sezione verranno selezionati tutti componenti che andranno a rifinirla per quanto riguardale chiusure, bottoni, fibbie,…

Nell'esempio A dopo aver cliccato su Select main category ci permette di selezionare Metal, affianco si è aperto un altro specchietto Select sub category (seleziona una sottocategoria) dove si trova un elenco di diverse tipologie di accessori, (passando con il cursore sopra le icone queste si ingrandiscono dandoti la possibilità di vedere la tipologia di materiale che si trova in quella categoria) selezionando una di queste, in questo caso Handle holders, si apre un terzo specchietto, Select color (seleziona i colori) da qui si apre un elenco di colori selezionando un colore, dopodiché appaiono una serie immagini che rappresentano tipologie diverse Handel holders in Silver (esempio B). L'ultima cosa da fare è selezionare un prodotto.

Probabilmente i materiali che avete selezionato fino ad adesso come esterno, interno e accessori non basta per completare la vostra borsa, ecco perché in fondo alla pagina si trova + Add Component, come utilizzarlo viene spiegato nella prossima slide.

## **Accessories** Select sub category Select main category Filter...  $\times$   $\hspace{0.1mm}\raisebox{-0.2mm}{\text{-}}\hspace{0.1mm}$ - Metal  $\mathcal{B}_{\epsilon}$ **Buckles** Chains Cuffs Dog Clips Eyelets Handle holders **Keepers** Locks Magnetic locks  $\alpha$   $\alpha$ Rings Sliders Studs  $\bar{n}$  ii  $1/1$

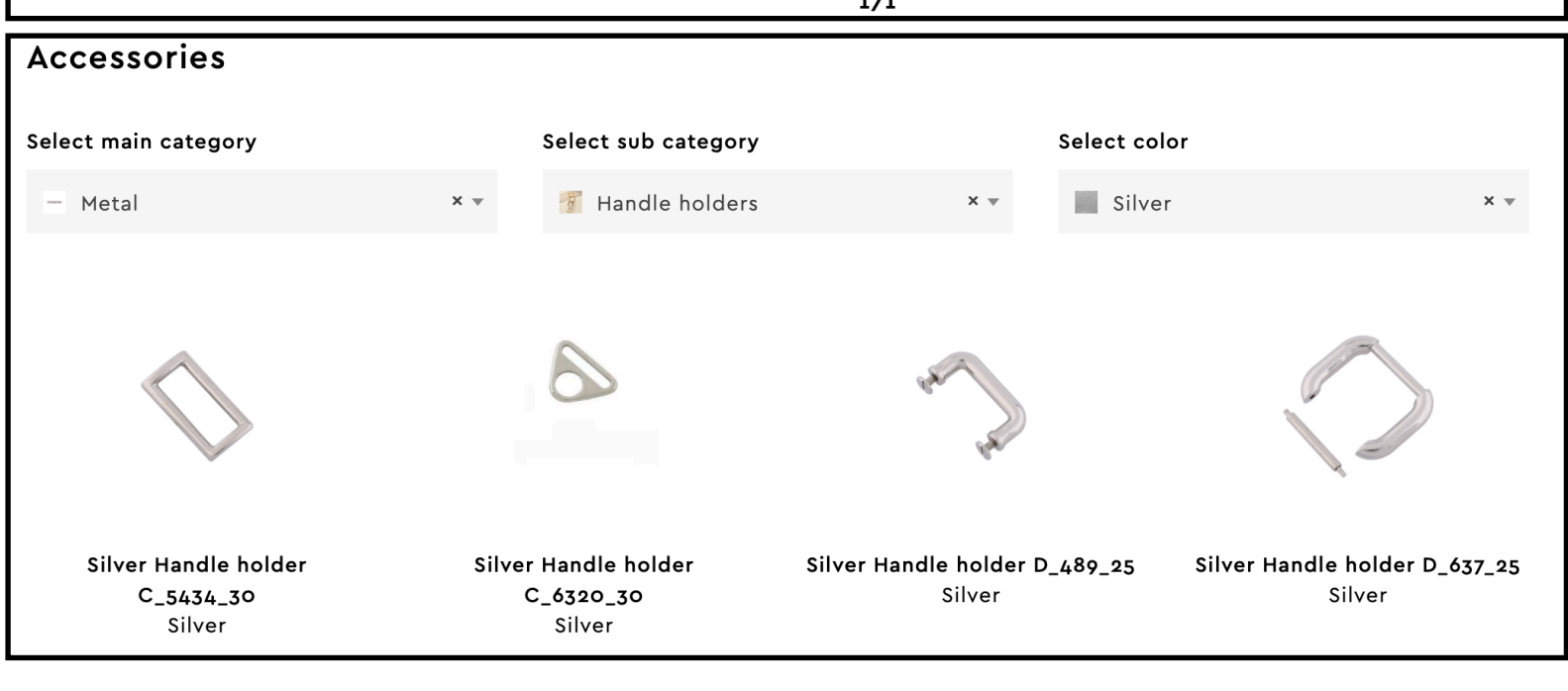

### c.4 + ADD COMPONENT

+Add Component è un'opzione che ti permette di aggiungere componenti se necessario rispetto a i tre punti principali della sezione materials.

Questo significa che se hai realizzato uno sketch dove la tua borsa ha delle tasche esterne puoi decide di averle di un altro colore e di un altro materiale rispetto al MAIN BODY.

A- Clicco su + Add Component si apre uno specchietto dove inserisco il nome della parte o componente della borsa su cui andrò a lavorare. In questo caso External Pockets (tasche esterne)

B- External Pockets sono le parti i composti su cui lavoriamo. Adesso andiamo a cliccare su Select main category che ci dara la possibilità di scegliere tra tre opzioni Leather, Metal e Other materials. Dopo aver scelto una di queste categorie si apriranno specchietto Select sub category.

C- Il procedimento da qui in poi è esattamente come è stato spiegato per Main body, Intern e Accessories.

L'opzione + Add Component può essere utilizzata molteplici volte, fino a quando avrai terminato nei minimi dettagli la tua borsa.

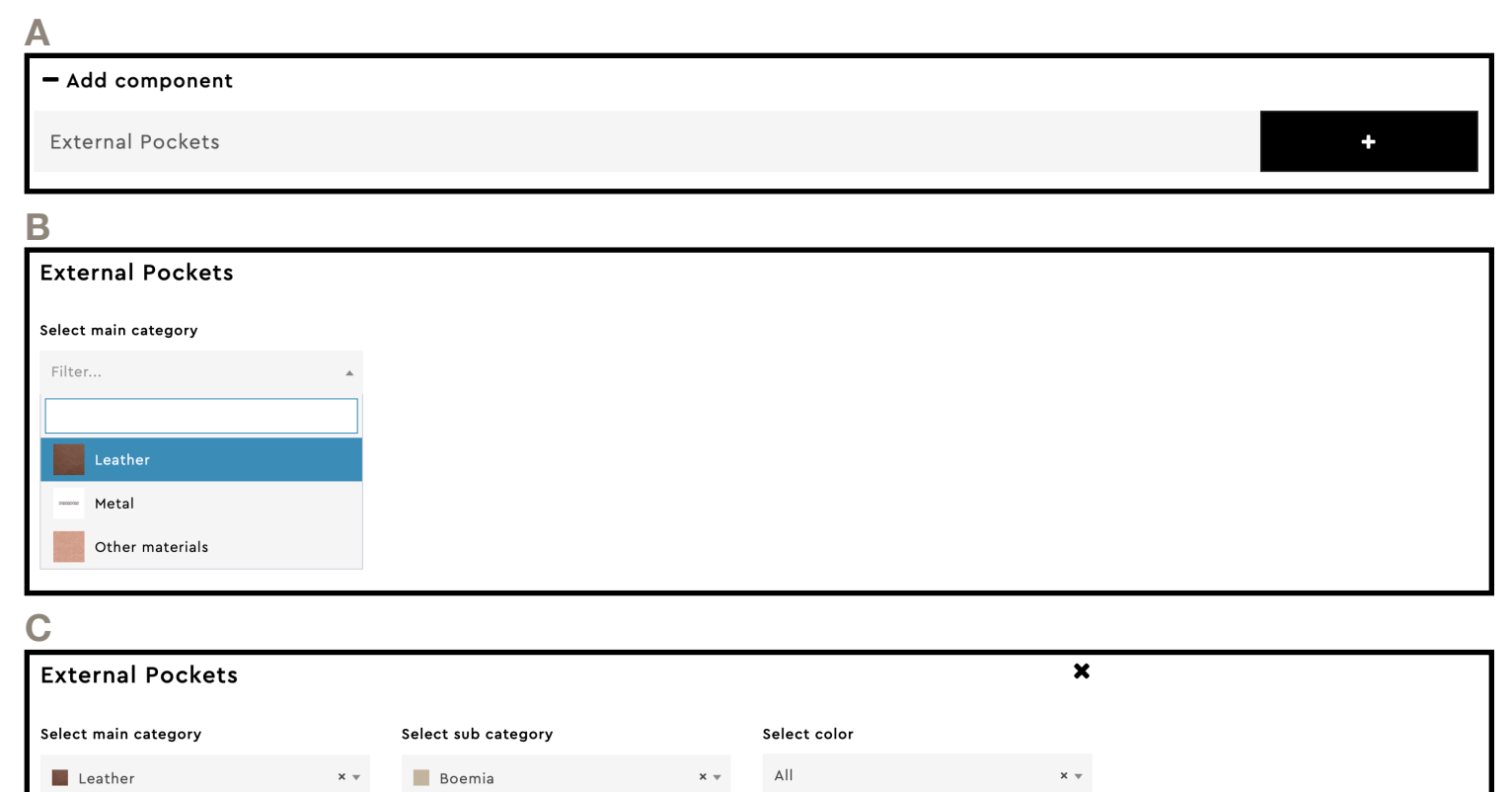

Honey Bohemia

All

Ice Bohemia

All

**Black Bohemia** 

All

English Bohemia

All

## d. SUMMARY

Summary è l'ultima pagina prima dell'invio definitivo del tuo progetto, quindi controlla attentamente che il file dello sketch siano corretti e completi, controlla le misure inserite, i colori e materiali. Nel caso volessi fare dei cambiamenti è possibile effettuarli anche da questa pagina.

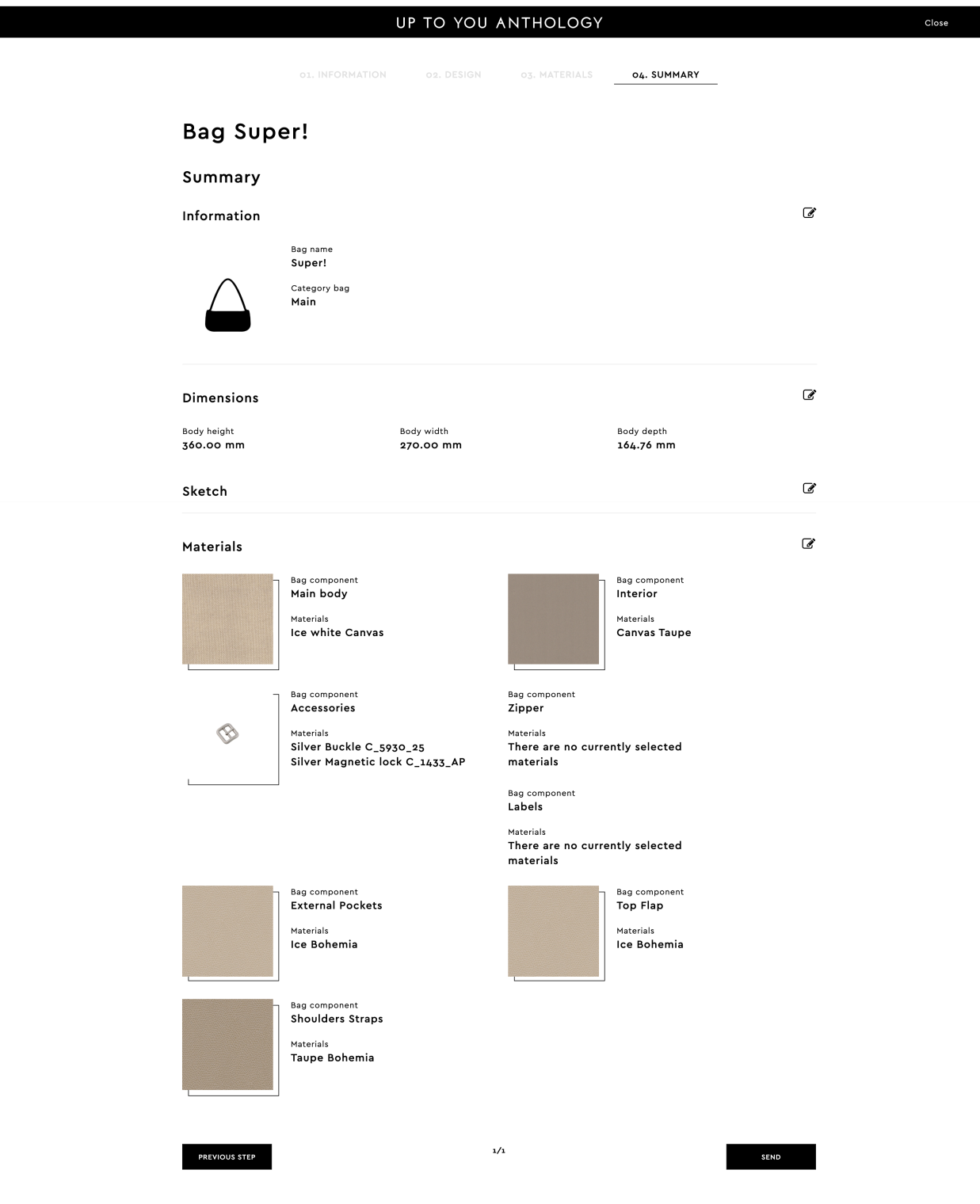

## e. NEXT STEPS

Dopo che ci avrai inviato il tuo progetto, potrai vedere lo stato di avanzamento di quest'ultimo consultando la tabella della tua borsa dalla pagina del tuo account UP TO YOU ANTHOLOGY , ne hai avrai una identica a questa qua sotto.

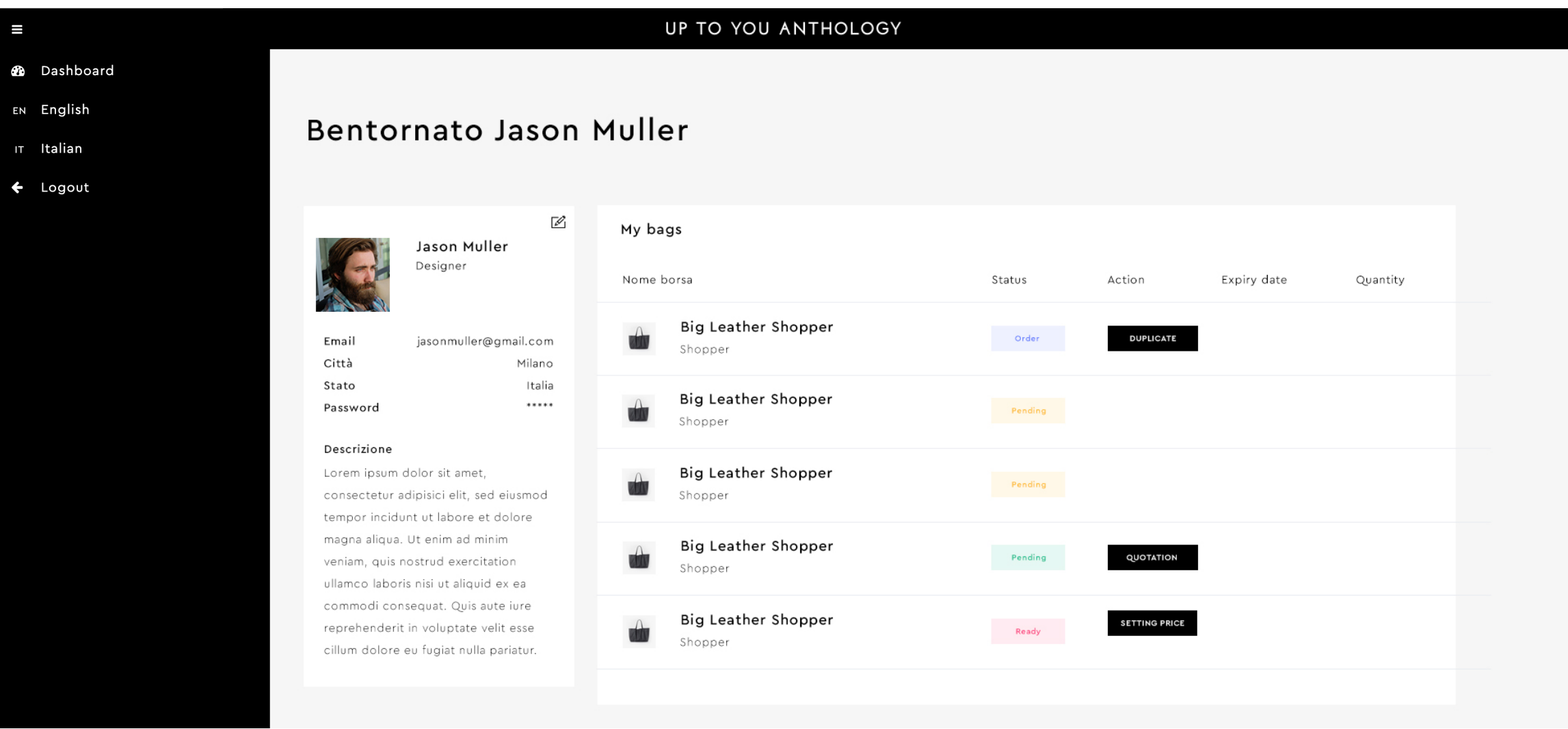

Nel riquadro chiamato MY BAGS troverai il/i tuo/i progetto/i, ogni progetto ha accanto la colonna chiamata STATUS che rappresenta in che stato si trova il tuo progetto. Accanto troviamo la colonna ACTION nella quale durante il corso dei tuoi progetti si formeranno dei pulsanti che ti permetteranno di effettuare varie azioni che permetteranno l'avanzamento del tuo progetto. EXPIRY DATE e QUANTITY sono due colonne delle quali spiegherò le loro funzioni più andati in questa guida. Ogni progetto avrà una sua valutazione ed ogni progetto che vorrai aggiungere andrà interamente sviluppato come spiega punto per punto questa guida, con progetto intendiamo un unico modello di borsa.

STATUS adesso che ci hai appena inviato il tuo progetto la status sarà classificato come PENDING, cioè in attesa di approvazione riceverai una email dove verrai avvertito che serviranno indicativamente tot. giorni prima che il tuo progetto venga approvato o rifiutato.

STATUS APPROVED: Congratulazioni sei stato approvato come designer UP TO YOU ANTHOLOGY!! Passa allo STEP 2, ti spiegheremo cosa dovrai fare punto per punto. STATUS REFUSED: Purtroppo il tuo progetto non è stato approvato dal TEAM UP TO YOU, hai la possibilità di creare una nuova borsa, saremo impazienti di vedere un altro tuo progetto!!

STATUS WAITING: vuol dire che il prodotto non può essere approvato o meno entro i giorni previsti, avevo necessita di allungare i tempi di approvazione prima di comunicare l'approvazione o meno del progetto

# Step 2 DEVELOP

Sai arrivato al secondo step congratulazioni!!

Durante questo step riceverai un preventivo che rappresenterà il costo di prototipazione della tua borsa, il quale comprendere anche una borsa finita che sarà tua. Dopo aver acquistato la fase di sviluppo prodotto della tua borsa inizieremo a realizzare il tuo progetto. Durate questa fase sarai affiancato da un Account di UTY che ti aiuterà nel raggiungimento del prodotto definitivo, tramite la correzione e lo sviluppo dei cartamodelli che i nostri artigiani realizzeranno per te.

# a. PRODUCT DEVELOPMENT QUOTATION

b. PROTOTYPING

# a. PRODUCT DEVELOPMENT QUOTATION

Arrivato a questo punto riceverai un'email dove saranno presenti un preventivo dello sviluppo prodotto, un link e un contatto in allegato comprensivo di termini e condizioni di vendita di UP TO YOU ANTHOLOGY. Il preventivo parte da una base di 1000€, la cifra potrebbe variare a seconda delle lavorazioni o dei materiali da te richiesti nel tuo progetto. Con questa cifra acquisti tutta la parte ti prototipazione del tuo progetto, che consiste dalla realizzazione di primo cartamodello ad arrivare alla borsa che sarà porta alla vendita, ed una borsa di quelle definitive della produzione sarà tua. Una volta che avrai accettato tenermi e condizioni del contratto avrai la possibilità di acquistare il tuo prototipo direttamente dal tuo account designer. Nel momento in cui visualizzerà lo status APPROVED a fianco alla tua borsa, nella colonna ACTION avrai la possibilità di tornare direttamente sul sito web per acquistare il l sviluppo prodotto della tua borsa tramite diversi metodi di pagamento (paypal, carta di credito e bonifico).

## UP TO YOU ANTHOLOGY

## Bentornato Jason Muller

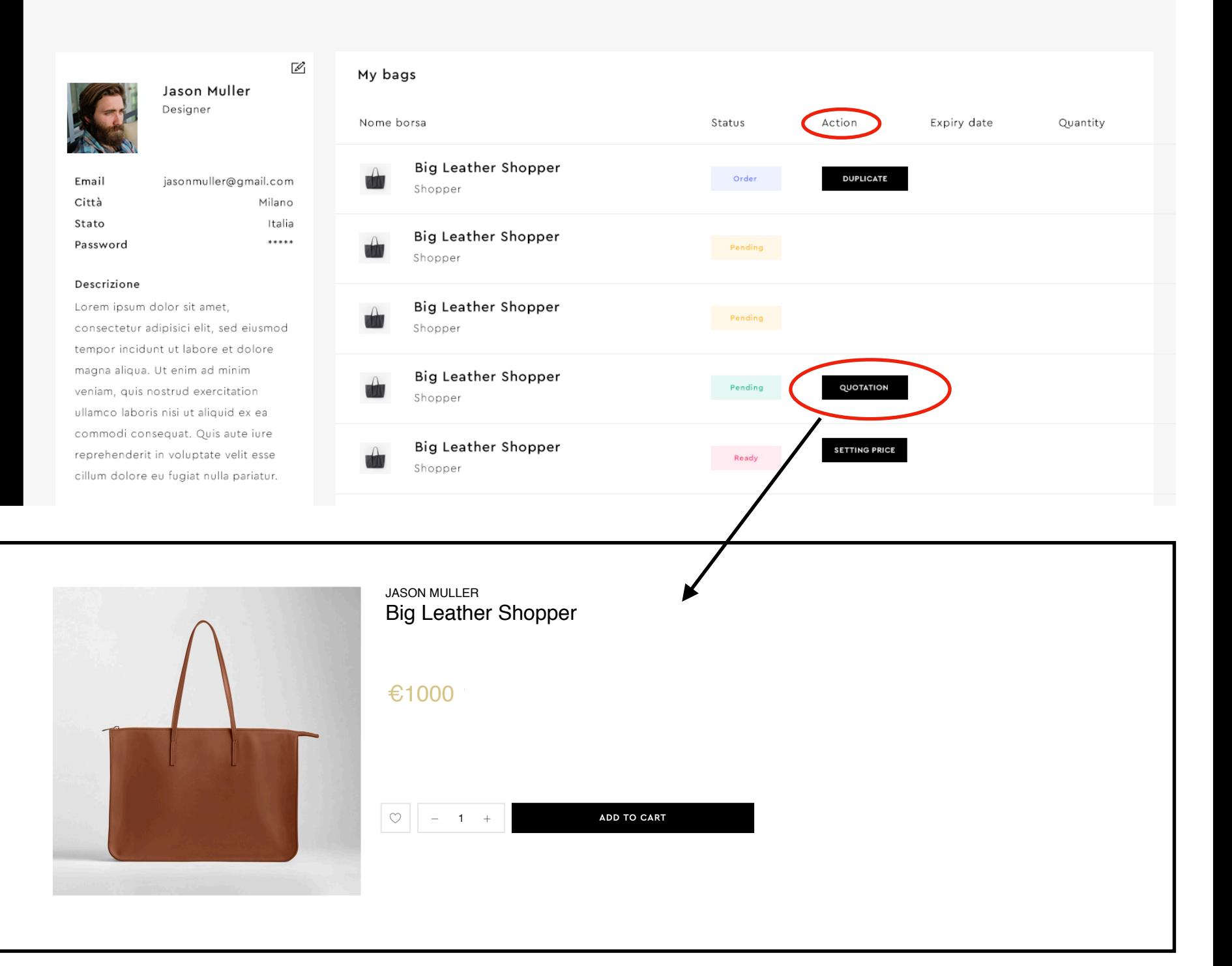

# b. PROTOTYPING

Dopo l'acquisto del pacchetto sviluppo prodotto, un Account UP TO YOU ANTHOLOGY sarà a tua disposizione.

Se andrai a controllare lo STATUS della tua borsa dal tuo profilo UP TO YOU ANTHOLOGY da designer vedrai che sarà cambiata in PROTOTYPING. In questo periodo di lavorazione, il tuo progetto verrà analizzato da i nostri tecnici assieme a gli artigiani per la realizzazione del primo cartamodello. Ci teniamo particolarmente a sottolineare che tutta la lavorazione e produzione viene interamente realizzata in Italia, quindi i vostri prodotti saranno 100% MADE IN ITALY. Vengono garantiti sempre i più alti livelli di manifattura.

Dopo la realizzazione del cartamodello te lo spediremo, dopodiché potrai riportate le tue osservazioni sulla struttura della borsa al tuo Account UP TO YOU ANTHOLOGY di riferimento. L'account in questo momento dello sviluppo potrà assisterti con consigli e pareri tecnici aiutandoti a trovare soluzione creative che abbiano un'ottima resa sul progetto senza incidere eccessivamente sul costo di vendita finale. Questo scambio di informazioni e modifiche andrà avanti fin quando non raggiungeremo il modello desiderato. La prima borsa definitiva sarà tua. A questo punto sarai pronto a passare allo Step 3, sei sempre più vicino alla commercializzazione dl tuo prodotto! Il prodotto finale verrà messo in vendita nella nostra vetrina online, con la propria etichetta personalizzata UP TO YOU ANTHOLOGY associata al nome del designer, quindi il tuo.

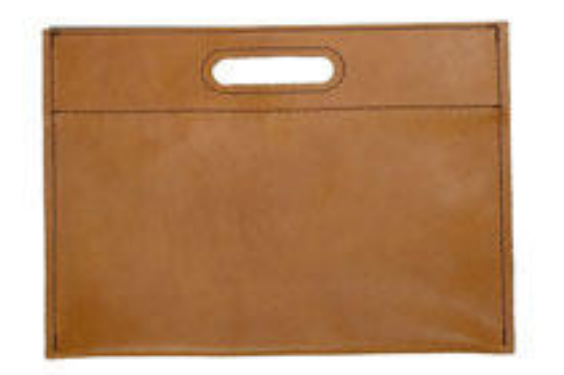

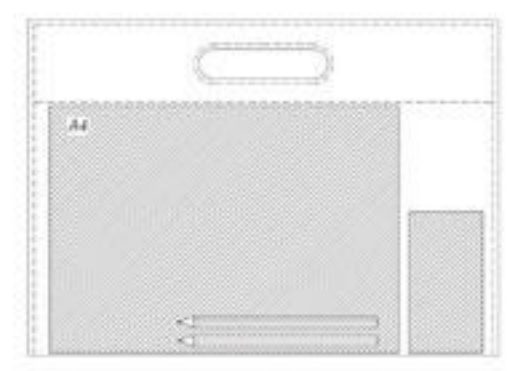

# Step 3 PRODUCE

Una volta che tu, designer, avrai approvato il prototipo sarai pronto ad intraprendere lo STEP 3. UP TO YOU ANTHOLOGY adesso realizzerà le foto still-life della tua borsa che verranno utilizzate per il nostro e-commerce. Le foto still-life sono un genere di foto "tecniche" che servono negli e-commerce per comunicare al meglio il tuo prodotto in tutti i suoi particolari, solitamente sono caratterizzate da uno sfondo neutro.

Adesso il tuo prodotto è quesi proto alla vendita, devi solo settare il prezzo per il consumatore finale.

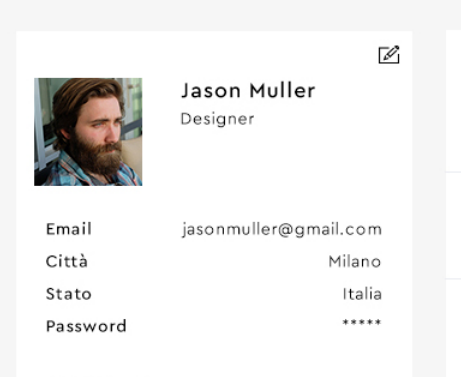

#### Descrizione

Lorem ipsum dolor sit amet, consectetur adipisici elit, sed eiusmoc tempor incidunt ut labore et dolore magna aliqua. Ut enim ad minim veniam, quis nostrud exercitation ullamco laboris nisi ut aliquid ex ea commodi consequat. Quis aute iure reprehenderit in voluptate velit esse cillum dolore eu fugiat nulla pariatur.

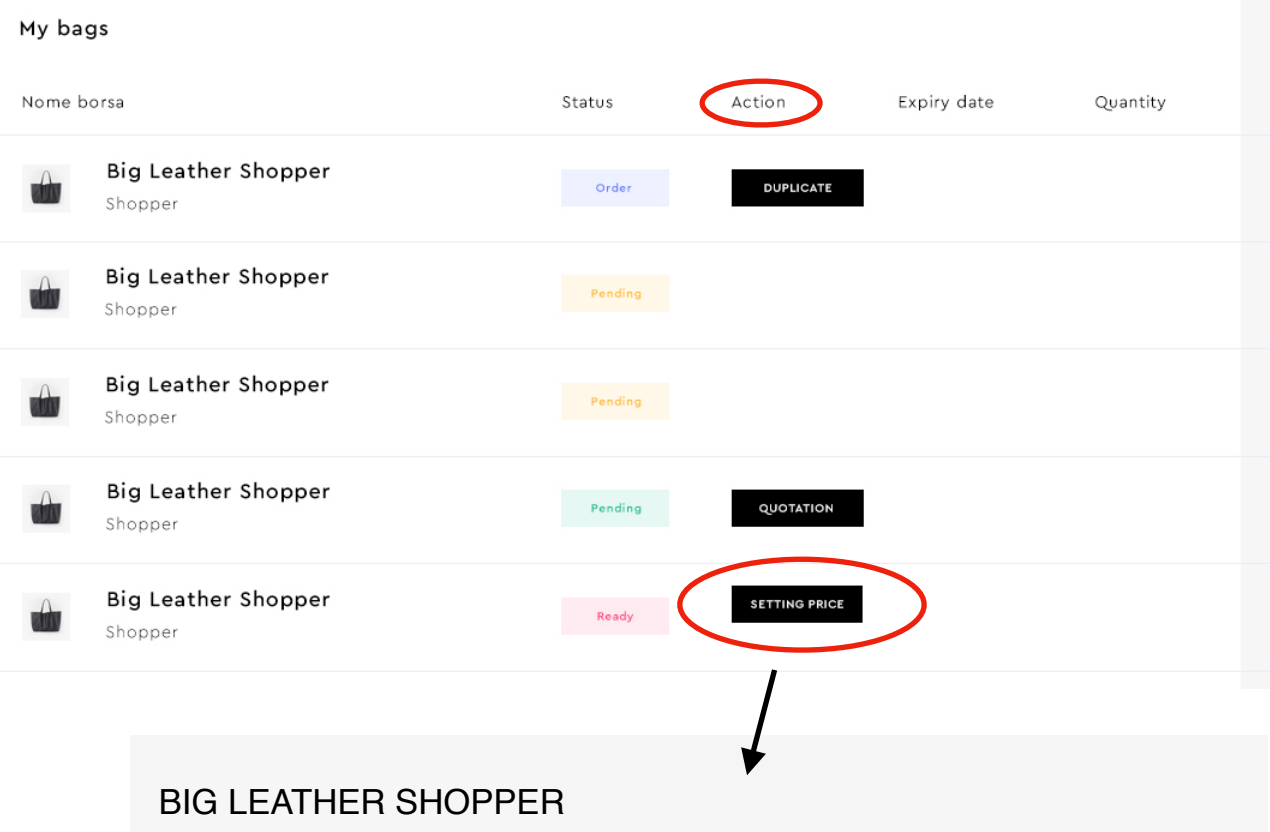

## a. PRICE QUOTATION

Adesso per poter scegliere il prezzo con cui verranno vendute le tue borse devi tornare alla pagina del tuo profilo Designer UP TO YOU ANTHOLOGY, accanto nella colonna STATUS apparirà la voce READY invece nella colonna ACTION ci sarà un pulsante nero rettangolare con sopra la voce SETTING PRICE.

Cliccando su setting price si apre un moltiplicatore per iI prezzo.

Il moltiplicatore crea un prezzo di partenza in base al numero di borse che tu, designer, decidi di produrre. Nell'esempio sono 50 pezzi, il prezzo per unità lo diamo noi in base a quanto costa la realizzazione del prodotto.

La tabella sotto presenta un moltiplicatore fisso che non è possibile variare, sotto si trova il prezzo di vendita del prodotto, poi la percentuale di commissione di UP TO YOU ANTHOLOGY ed il margine di guadagno per il designer.

NB: le tue borse verranno vendute sul nostro e-commerce come pre-order. Il pre-order funziona cosi, tu decidi quante borse poter produrre (minimo 20 pezzi) ipotizzando che tu decida di produrne 50 pezzi, solo quando cinquanta persone compreranno la tua borsa verrà messa in produzione.

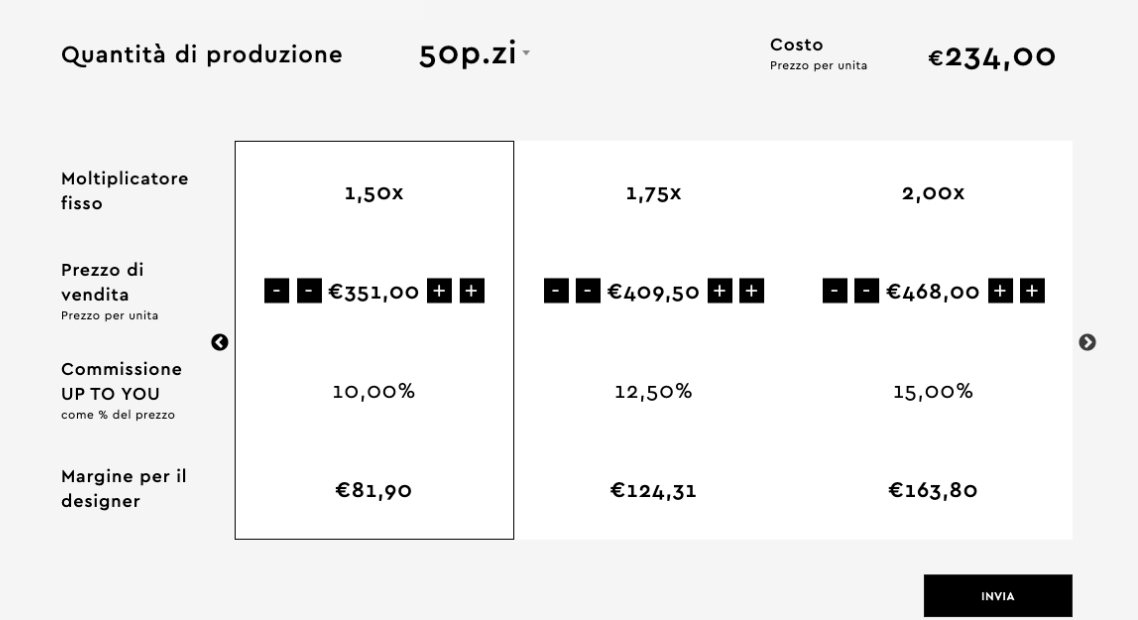

# b. CROWDFUNDING

Dopo aver settato il prezzo della tua borsa adesso lo STATUS cambierà in CROWDFUNDING, questa parte rappresenta il momento in cui il prodotto viene messo ufficialmente sul nostro e-commerce ed è acquistabile in pre order. Il crowdfunding è il periodo di tempo che UP TO YOU ANTHOLOGY mette a disposizione alla tua borsa per essere venduta. Questo significa che la borsa verrà prodotta solo se durante il periodo del crowdfunding ne verranno pre-ordinate il numero prefissato. Ad esempio Jason Muller ha deciso di settare il prezzo della sua borsa per 50 pz., durante i 60 giorni di tempo del crowdfunding riuscirà a far preordinare 50 borse queste verranno prodotte. Nel caso il tempo scadesse UP TO YOU ti da un seconda possibilità di altri 60 giorni per riuscire a vendere il tuo prodotto.

# Step 4 LAUNCH

# a. PROMOTE YOUR BAG

Adesso devi promuovere la tua borsa, dalle visibilità e fai conoscere il tuo progetto a più persone possibili.

Scatta fotografie, realizza video, racconta la tua storia e la tua idea, utilizza i canali social in modo professionale.

Adesso devi essere promotore di te stesso.

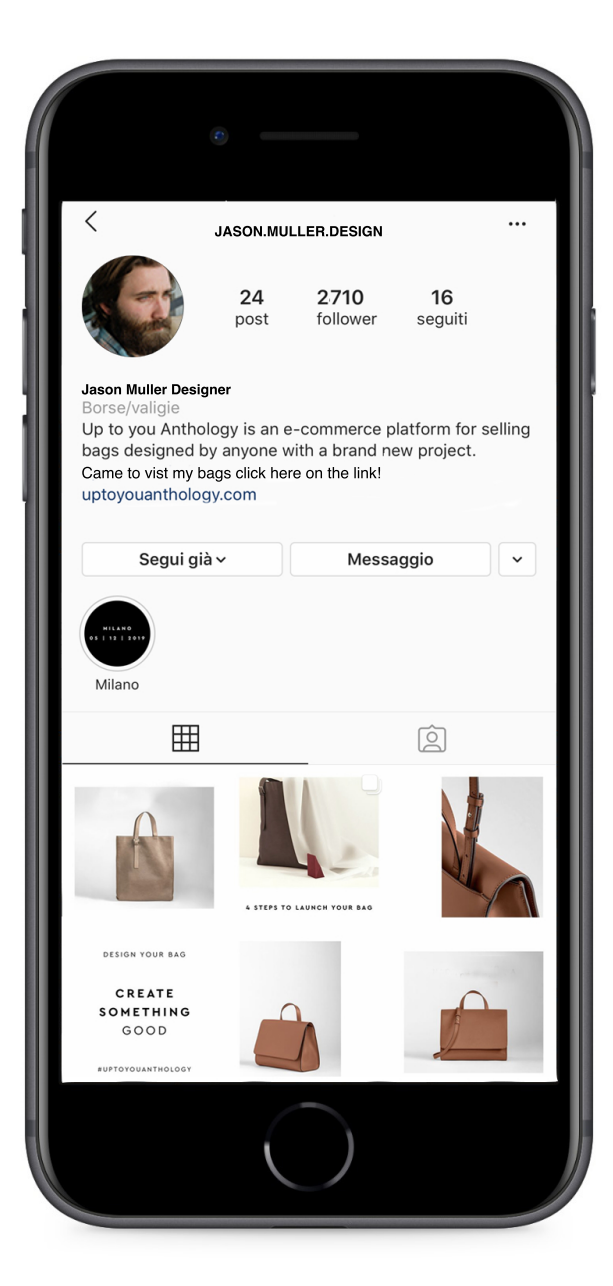

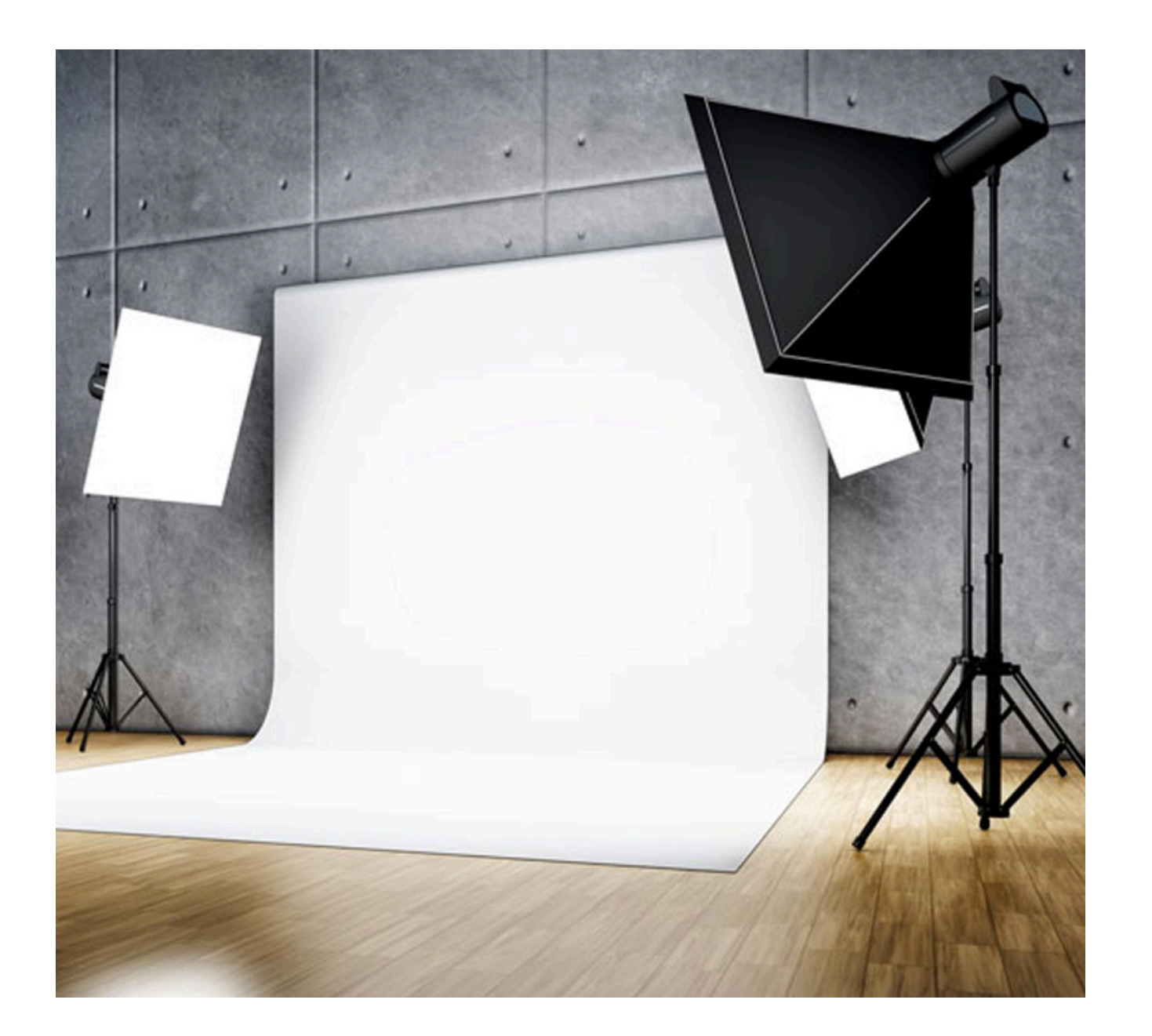